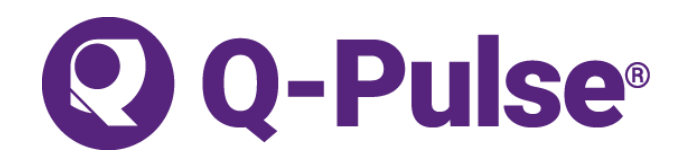

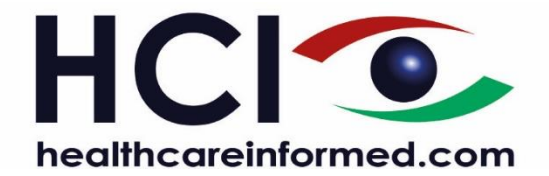

## **Accessing Documents in Q-Pulse**

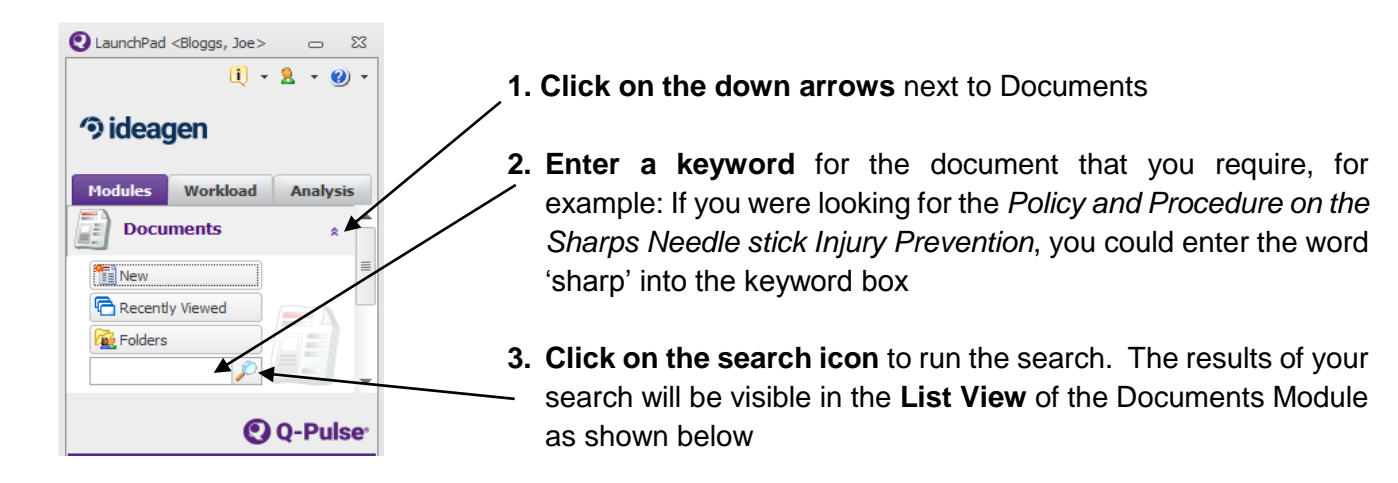

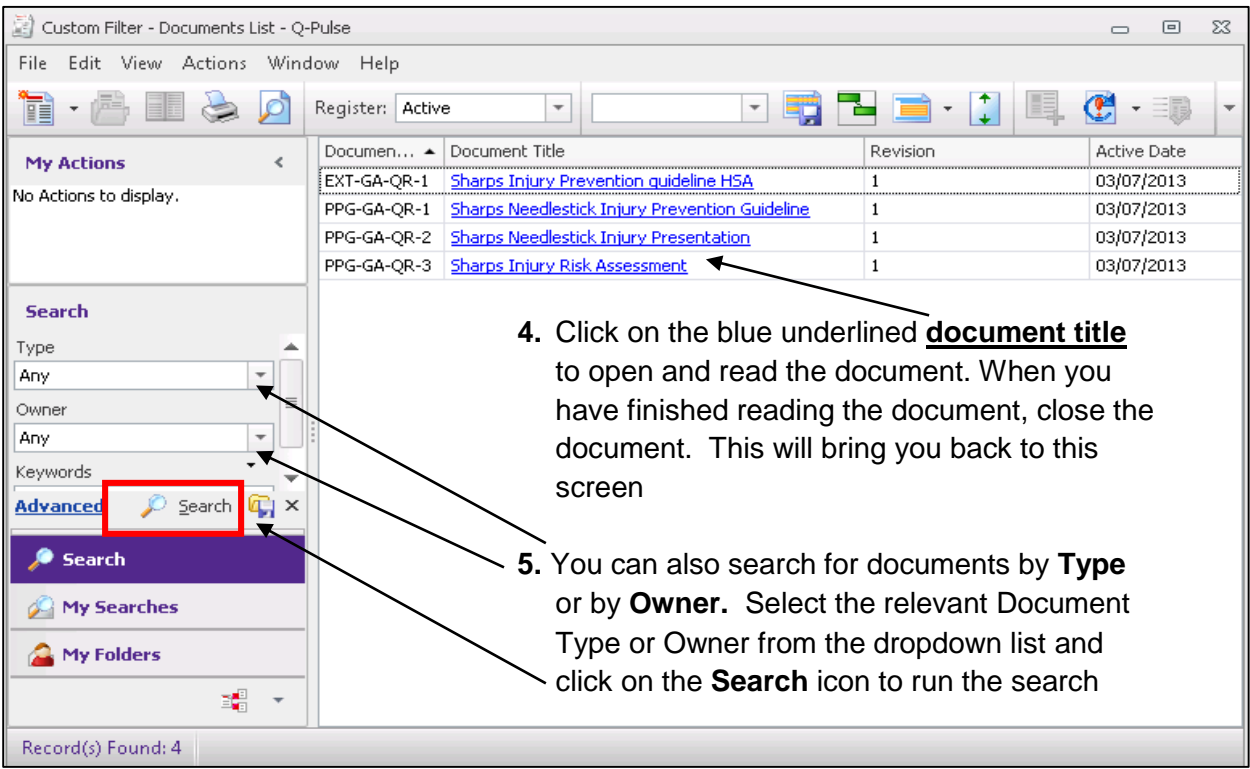

**Q-Pulse Support (HCI) Tel:** 1890 424 999 (9am-5pm Monday to Friday) Email: **support@hci.ie** 

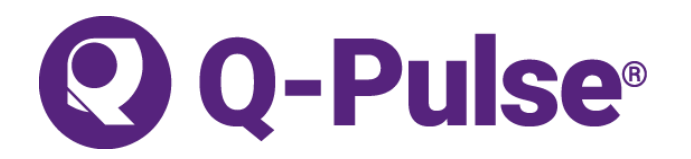

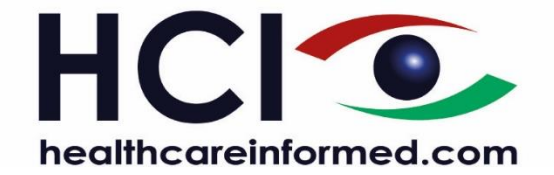

## **Logging an Incident, Complaint, Risk in Q-Pulse**

- 1. Log onto Q-Pulse using your username and password.
- 2. Click on the **down arrows** next to Report an Incident or Feedback.

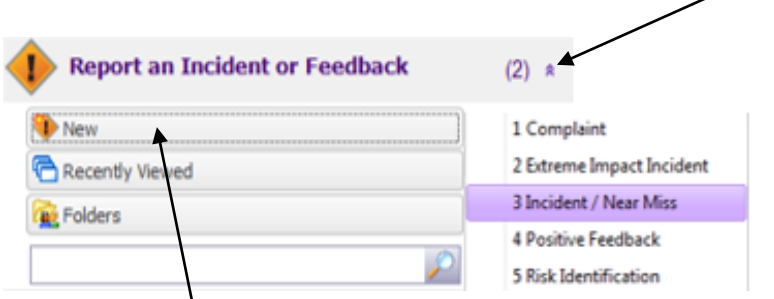

- 3. Click '**New**', Select the relevant form from the options available.
- 4. The relevant form shall be presented for completion by the user.
- 5. Please complete all relevant sections of the form. Some sections are mandatory, which means that you must complete these before you can save the report.
- 6. Click on the '>' to expand the **Location** list to select the relevant Directorate, Department or Ward.

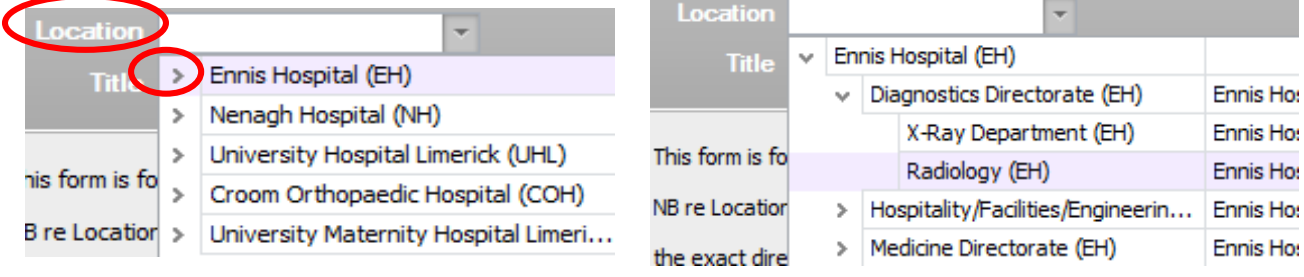

- 7. **Save the form** by clicking in the save icon at the top of the record. A reference number for the report will appear in the 'Number' box of the record.
- 8. **Close the form**, by clicking on the X on the top right of the record.